- **.1 לפני ביצוע הזמנה באתר ברמיל :**
- **הכינו את שם משתמש והסיסמא.** 
	- **הכינו את המק"ט הנדרש.**

## **איך לבצע הזמנה באתר ללקוח "אורח"**

.2 **ה קישו את המק"ט הנדרש בחלונית שנקראת " מה תרצו לקנות** " ) **חשוב להקיש את המקט ללא רווחים** (

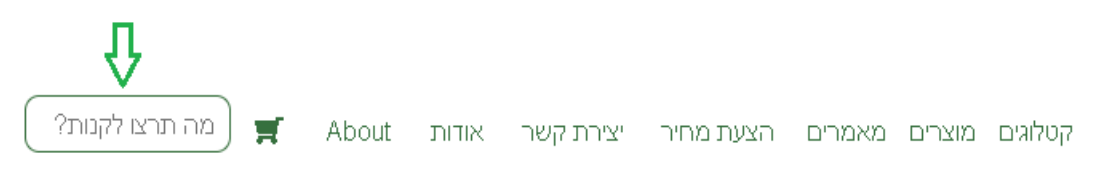

**.3 הוסיפו לסל הקניות- לחצו על "הוספה לסל"** 

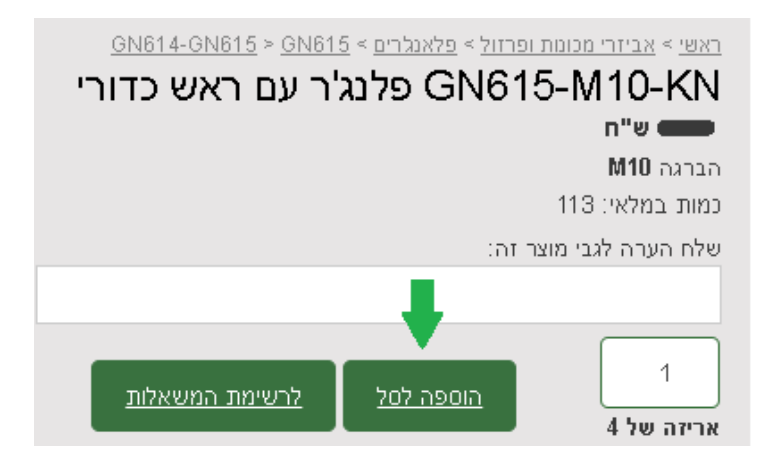

**.4 בחרו את הכמות הנכונה – ביחידות או לפי אריזה. ) בדוגמא ניתן לראות שכמות 1 זה אריזה אחת של 4 יחידות(** 

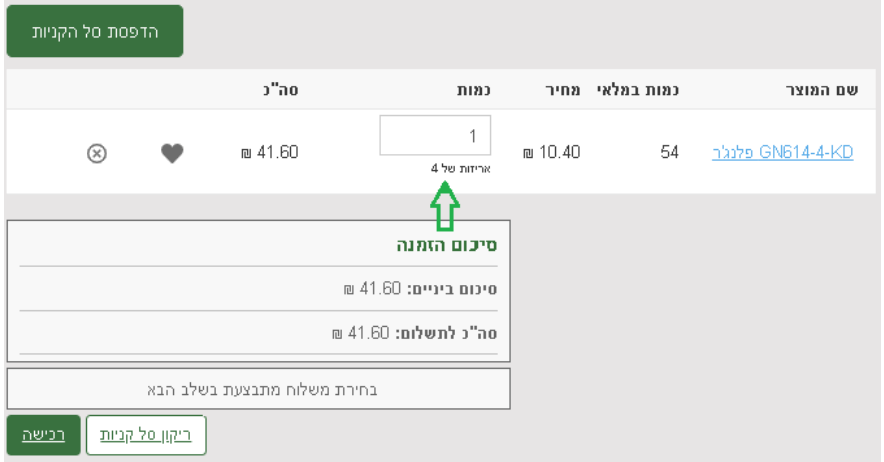

**.5 כעת לחצו על לחצן " רכישה "**

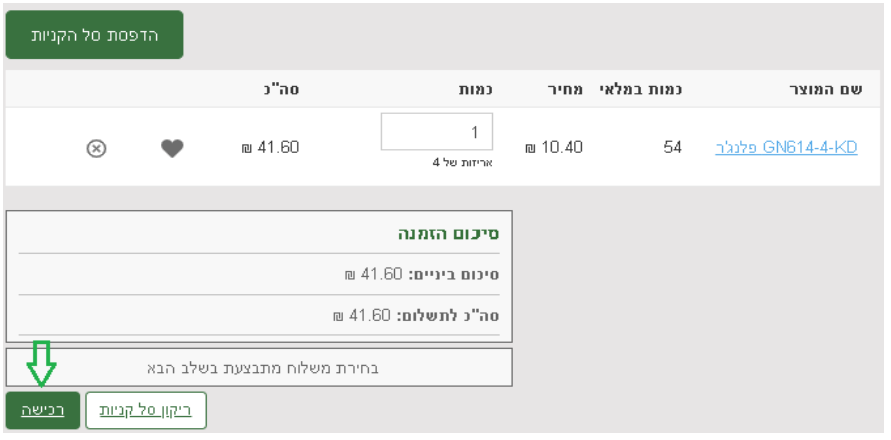

**.6 ממלאים את הפרטים האישיים, ולוחצים על "המשך"** 

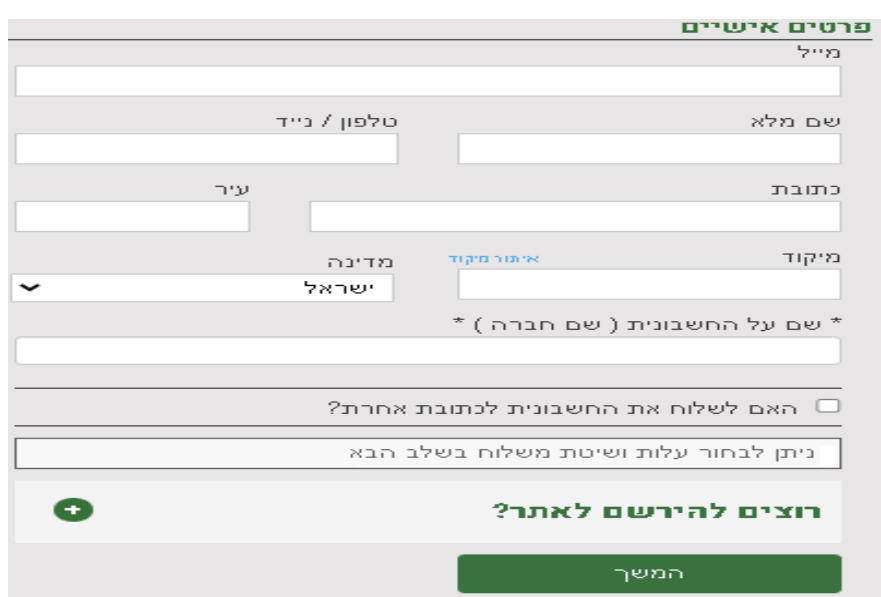

## **הזמנה באתר ברמיל – לקוח "אורח"**

**.7 בחרו את שיטת האיסוף : .1 איסוף עצמי , 2 תוספת משלוח ) משלוח נע בין 1 3- ימי עסקים(** 

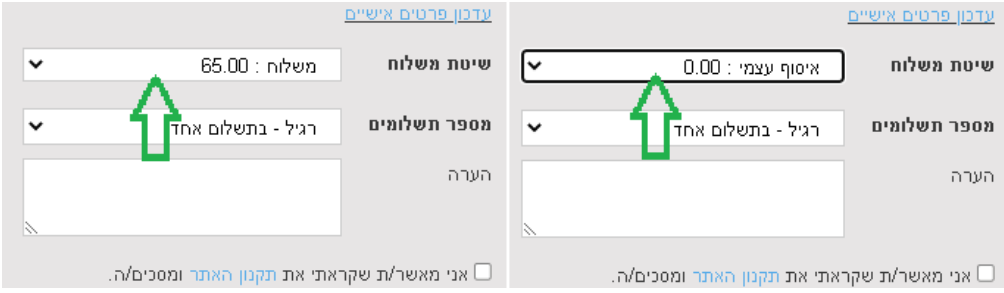

**.8 הוסיפו הערותכם להזמנה אם יש. ) לספק COC , להוסיף להזמנה קיימת מס' ... (** 

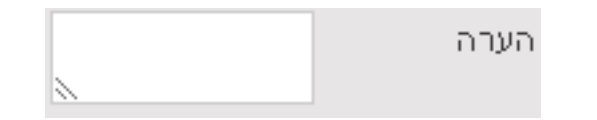

**.9 אשרו את התקנון.**

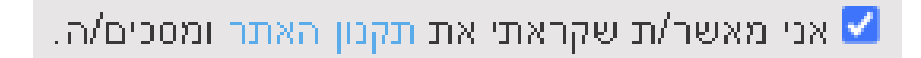

**.10 מעבר לתשלום מאובטח**

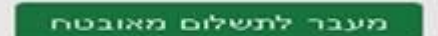

- **) אנו איננו מקבלים כרטיס Diners )**
- **.11 וודא קבלת אישור הזמנה במייל. חשוב: אם לא קבלתם אישור הזמנה - משמע לא בוצעה הזמנה !**